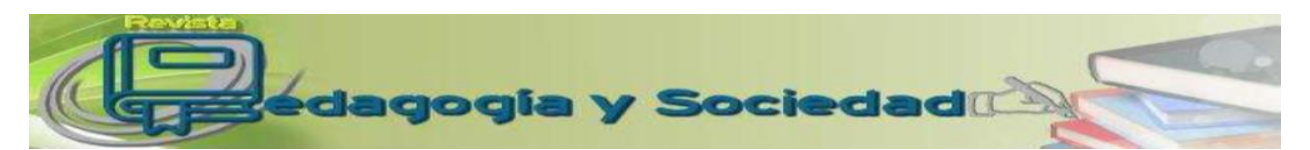

# Pedagogía y Sociedad. Cuba. Vol. 20, no 50, nov. - feb. 2017, ISSN: 1608-3784. RNPS: 1903 **PROCEDIMIENTOS PARA LA TRANSFERENCIA ENTRE REPRESENTACIONES DE LA RECTA EN EL PLANO UTILIZANDO GEOGEBRA PROCEDURES FOR THE TRANSFER AMONG REPRESENTATIONS OF THE STRAIGHT LINE IN A PLANE MAKING USE OF GEOGEBRA**

**Fecha de presentación: septiembre de 2017 Fecha de aceptación: octubre de 2017**

#### **¿Cómo referenciar este artículo?**

Quero Méndez, O. N. y Ruiz Pérez, A. M. (noviembre–febrero, 2017). Procedimientos para la transferencia entre representaciones de la recta en el plano utilizando GeoGebra. *Pedagogía y Sociedad, 20* (50). Recuperado de <http://revistas.uniss.edu.cu/index.php/pedagogia-y-sociedad/article/view/618>

### Ortelio Nilo Quero Méndez<sup>1</sup>; Aldo Medardo Ruiz Pérez<sup>2</sup>

<sup>1</sup>Máster en Didáctica de la Matemática y profesor Auxiliar de la Universidad de Sancti Spíritus "José Martí Pérez". Email: <u>oquero@uniss.edu.cu</u>, <sup>2</sup> Doctor en Ciencias Pedagógicas. Email: <u>aldo580608@yahoo.es</u>

#### **Resumen**

Entre las exigencias planteadas al proceso de enseñanza-aprendizaje (PEA) de la Geometría en la formación inicial de profesores de Matemática, está la relacionada con el uso de software para favorecer el aprendizaje de los estudiantes. El software GeoGebra es de gran utilidad en el PEA de la Geometría Analítica por su aplicabilidad en la solución de tareas de transferencia entre representaciones de objetos geométricos. En la bibliografía consultada se constató que no se han descrito procedimientos para la transferencia entre las representaciones de la recta en el plano con el uso del software GeoGebra. En este artículo se ofrece una respuesta a esta carencia. El artículo está estructurado en cuatro partes: en la primera se exponen fundamentos teóricos acerca de los conceptos de representación y transferencia entre representaciones, contextualizados en la Geometría Analítica y acerca del uso del software GeoGebra en el PEA de esta asignatura; la segunda parte se dedica a la determinación de procedimientos de transferencia entre representaciones de la recta

en el plano; en la tercera se describen los procedimientos; y finalmente en la cuarta parte se refieren resultados obtenidos con la utilización de los procedimientos en la formación inicial de profesores de Matemática. El objetivo propuesto es describir los procedimientos de transferencia entre las diferentes representaciones de la recta en el plano, utilizando el software GeoGebra.

**Palabras clave:** formación inicial; GeoGebra; geometría; matemática; software; transferencia entre representaciones

#### **Abstract**

Among the demands stated in the teaching – learning process (TLP) of Geometry in the initial education of Mathematics' teachers, there is the use of software to improve the students' learning. The GeoGebra software is very useful in the TLP of Analytical Geometry for its applicability in solving tasks of transfer among the representations of geometrical objects. In the consulted bibliography, it was confirmed that the procedures for the representations of the straight line in the plane with the use of the software GeoGebra have not been described. This academic article offers an answer to this shortage. It is structured in four parts: in the first part the theoretical foundations about the concepts of representation and transfer among representations, contextualized in Analytical Geometry, and about the use of the GeoGebra software in the teaching – learning process of this subject are presented; the second part is focused on the procedures' determination of transfer among representations of the straight line in the plane; in the third one, the procedures are described, and finally, the fourth part describes the results in the use of procedures for the initial education of Mathematics' teachers. The proposed objective is to described the procedures of transfer among representations of the straight line in the plane with the use of the GeoGebra software.

**Keywords**: initial education; GeoGebra; geometry; Mathematics; software; transfer among representations

#### **INTRODUCCIÓN**

En el noveno de los lineamientos para el trabajo en la asignatura Matemática, correspondiente a su enfoque metodológico general, se plantea "utilizar las tecnologías, [...], con el objetivo de adquirir conocimientos y racionalizar el trabajo de cálculo, pero también con fines heurísticos" (Álvarez, Almeida y Villegas, 2014, p. 2). Además en el programa de la disciplina Geometría correspondiente a la formación inicial de profesores de Matemática se recomienda el uso del software GeoGebra en el PEA de las asignaturas que la integran.

Lo expuesto fundamenta la necesidad de integrar la computadora al PEA de las asignaturas de la disciplina y, en particular, la Geometría Analítica. Uno de los usos que tiene el software GeoGebra en el PEA de la Geometría Analítica, es en la transferencia entre representaciones de diferentes objetos geométricos.

Los autores de este trabajo seleccionaron como objeto geométrico la recta en el plano, un contenido que se estudia en la Educación General en Cuba. Ello se debe a que con anterioridad habían determinado, ordenado y descrito los procedimientos para realizar todas las transferencias intratipo e intertipos entre representaciones verbales, analíticas y gráfica de este objeto con lápiz y papel.

En la revisión bibliográfica realizada se comprobó que no están descritos los procedimientos de transferencia entre las representaciones de la recta en el plano utilizando el software GeoGebra. Por lo que este trabajo tiene como objetivo describir los procedimientos de transferencia entre las diferentes representaciones de la recta en el plano, utilizando este software.

**Los conceptos de representación y transferencia entre representaciones de objetos de la Geometría Analítica** 

En esta sección se presenta una síntesis del desarrollo de ideas esenciales expuestas por los autores (Quero y Ruiz, 2017) relacionadas con dos conceptos centrales de la teoría de las representaciones de los objetos matemáticos: los conceptos de **representación y transferencia entre representaciones,** muy vinculados entre sí y con el concepto de estructura.

Una idea importante para la teoría de las representaciones de los objetos matemáticos la desarrolló Kaput:

Cualquier especificación particular de la noción de representación debiera describir, al menos, cinco entidades: los objetos representados, los objetos representantes, qué aspectos del mundo representado se representan, qué aspectos del mundo representante realizan la representación y la correspondencia entre ambos mundos o conjuntos. (Kaput, 1987, p. 23)

Para concretar esta idea en la Geometría Analítica en lo que respecta a los objetos representados se debe considerar el concepto de estructura matemática:

Una estructura es un n-uplo ordenado  $(C_1, C_2, ... C_m, R_1, R_2, ... R_{n-m})$  cuyos primeros  $m$  elementos ( $m$ <n), son conjuntos no vacíos, llamados conjuntos bases de la estructura y los restantes n-m elementos son relaciones o conjuntos de relaciones entre los conjuntos bases de la estructura. (Castro, Díaz, Martínez, López, Bermúdez y González, 1992, p. 3)

Cuando en una estructura los conjuntos bases están formados por objetos de la geometría, decimos que la estructura es geométrica. Estos elementos de los conjuntos bases constituyen los objetos representados en términos de las ideas de Kaput.

La palabra representación tiene doble significado en la matemática y en su PEA: designa un proceso y el resultado de un proceso. Aquí primeramente se analizará el primer significado con el concepto de representación y después se analizará el segundo significado mediante el concepto de transferencia entre representaciones.

Se llama representación de un objeto, en la Geometría Analítica, al objeto material o mental, que lo sustituye y lo hace presente determinándolo unívocamente en el pensamiento, el lenguaje y la comunicación con el uso de un sistema de coordenadas elegido convenientemente como sistema de referencia.

En la Geometría Analítica se utilizan varias representaciones para un mismo objeto, lo cual exige compararlas y agruparlas en clases, según "la naturaleza de las componentes predominantes en el objeto representante", para formar conceptos subordinados al concepto de representación.

Una de las vías para obtener subclases de la extensión de un concepto es la tipología, que a diferencia de la clasificación (Mederos y Ruiz, 2007), no exige que las clases obtenidas agoten la extensión del concepto.

Los tipos de representación de un objeto de la Geometría Analítica (subclases de la extensión de este concepto) considerados por los autores de este trabajo, según "la naturaleza de las componentes predominantes en el objeto representante", son el verbal, el gráfico y el analítico. Estos tipos son las extensiones de los conceptos de representación verbal, representación gráfica y representación analítica de un objeto de la Geometría Analítica, descritas a continuación.

**Representación verbal** de un objeto de la geometría analítica: una representación del objeto mediante una frase que lo determina unívocamente, compuesta por palabras del lenguaje común, palabras de la terminología matemática y, eventualmente, por signos matemáticos.

**Representación gráfica** de un objeto de la geometría analítica: una representación en la cual predomina una figura geométrica, es decir, una representación que siempre contiene una figura geométrica y eventualmente frases o signos matemáticos.

**Representación analítica** de un objeto de la geometría analítica: una representación en la que predomina una ecuación, inecuación, sistema de ecuaciones o sistema de inecuaciones, es decir, una representación que siempre contiene uno o varios de estos objetos y eventualmente frases o signos matemáticos.

Para comparar dos representaciones de un mismo tipo se utiliza su forma. La *forma de una representación* es la configuración general del objeto representante, de modo que dos representaciones de diferentes tipos tienen distintas formas, mientras que dos representaciones del mismo tipo pueden tener la misma forma o formas distintas.

Un factor importante que determina la forma de las representaciones de los objetos de la geometría analítica es el sistema de referencia, que se utiliza para representar los puntos, es decir, el sistema de coordenadas.

La forma de la representación de todo punto cambia cuando cambia el sistema de coordenadas. Como los objetos de la geometría analítica están formados por puntos, la forma de su representación también cambia de un sistema de coordenadas a otro.

El significado del concepto de representación como proceso se refiere a obtener una representación de un objeto y expresarla externamente, ya sea, la primera de sus representaciones o una representación a partir de otra existente. Este último caso corresponde a la transferencia.

Si O es un elemento de un conjunto base de una estructura de la geometría analítica, determinado por su representación  $R_1$  en la forma  $F_1$  del tipo  $T_1$  correspondiente al sistema de coordenadas  $C_1$  de tipo  $\tau_1$  y se desconoce su representación  $R_2$  en la forma  $F_2$  del tipo T<sub>2</sub> correspondiente al sistema de coordenadas C<sub>2</sub> de tipo  $\tau_2$ , el proceso mediante el cual se obtiene  $R_2$  a partir de  $R_1$  se llama *transferencia de*  $R_1$  *a*  $R_2$ . Si inversamente se conociera  $R_2$  y desconociera  $R_1$ , el proceso que permite obtener  $R_1$  a partir de R<sup>2</sup> se llama *transferencia de R<sup>2</sup> a R1*.

Cuando C<sub>1</sub>=C<sub>2</sub> la transferencia se llama *transferencia intrasistema*, si en cambio C<sub>1</sub>≠C<sub>2</sub>, ésta se denomina *transferencia intersistemas*.

Cuando T<sub>1</sub>=T<sub>2</sub> la transferencia se llama *transferencia intratipo*, si en cambio T<sub>1</sub>≠T<sub>2</sub>, ésta recibe el nombre de *transferencia intertipos*.

Si quien realiza la transferencia de  $R_1$  a  $R_2$  o de  $R_2$  a  $R_1$  no utiliza una tercera representación reconocida del objeto O como representación intermedia, la transferencia se llama directa. En otro caso la transferencia se llama compuesta.

Una transferencia entre representaciones de un objeto O será directa o compuesta en dependencia del desarrollo del sistema de representación y del procedimiento utilizado por el sujeto que la realiza.

La transferencia entre dos representaciones de un objeto de la Geometría Analítica es un proceso que requiere de la aplicación de un procedimiento que garantice la obtención de una representación desconocida de un objeto a partir de una conocida. A la representación conocida se le llama representación dada (RD) y a la desconocida, representación buscada (RB).

En la definición de transferencia entre representaciones no se especifica si quien debe realizar la transferencia conoce o no el procedimiento para hacerlo. En el caso del PEA el alumno puede conocer o no el procedimiento. Cuando lo conoce, la realización de la transferencia constituye una tarea rutinaria; cuando no lo conoce y está interesado en realizar la transferencia, está ante un problema de transferencia entre representaciones. El análisis del factor referido a los medios para realizar la transferencia conduce a diferenciar las transferencias que se realizan en la forma tradicional con lápiz y papel, de las que se realizan con el uso de algún software. En el presente artículo se trata la transferencia con el uso de un software, que solo es un medio, de modo que la transferencia es siempre un proceso ejecutado por un ser humano.

Para representar simbólicamente una transferencia en la "forma basada en flecha y etiquetas" se utilizan etiquetas para identificar la representación dada y la buscada, y una flecha cuyo origen indica la RD y su extremo la RB.

#### **1. El uso de GeoGebra en el PEA de la Geometría Analítica**

Respecto del uso de la computadora en el PEA de la Matemática, Gil y Guzmán (1994, p.69) señalan: "La aparición de herramientas tan poderosas como la calculadora y el ordenador actuales está comenzando a influir fuertemente en los intentos por orientar nuestra educación matemática […] adecuadamente, de forma que se aprovechen al máximo tales instrumentos".

Existen diferentes software que pueden ser utilizados en el PEA de la Geometría Analítica, sin embargo, los autores de este trabajo han usado con resultados satisfactorios el GeoGebra, versión 5.0.32.0.

Según Hohenwarter y Hohenwarter (2009), GeoGebra es un software interactivo de matemática que reúne dinámicamente geometría, álgebra y cálculo ofreciendo tres perspectivas diferentes de cada objeto matemático: vista gráfica, vista numérica y vista algebraica. Reconocen, además, que esta multiplicidad permite apreciar los objetos matemáticos en tres representaciones diferentes: gráfica, algebraica y en celdas de una hoja de cálculo.

Este software, según la experiencia de los autores de este artículo, se puede utilizar con diferentes propósitos: favorecer la comprensión de conceptos; visualizar conceptos y procedimientos; elaborar conjeturas; comprobar los resultados obtenidos al trabajar con lápiz y papel; mostrar las posibilidades que ofrecen las vistas gráfica y algebraica en el proceso de transferencia; y demostrar que existen diferencias entre el proceso de transferencia al trabajar con lápiz y papel y el que se realiza con el apoyo del software. El software tiene versión para Windows en idioma español y su manejo es muy sencillo. Cuando se carga se muestra la interface inicial (Imagen 1) en el modo 2D, la cual tiene una vista algebraica, una vista gráfica y la barra de entradas.

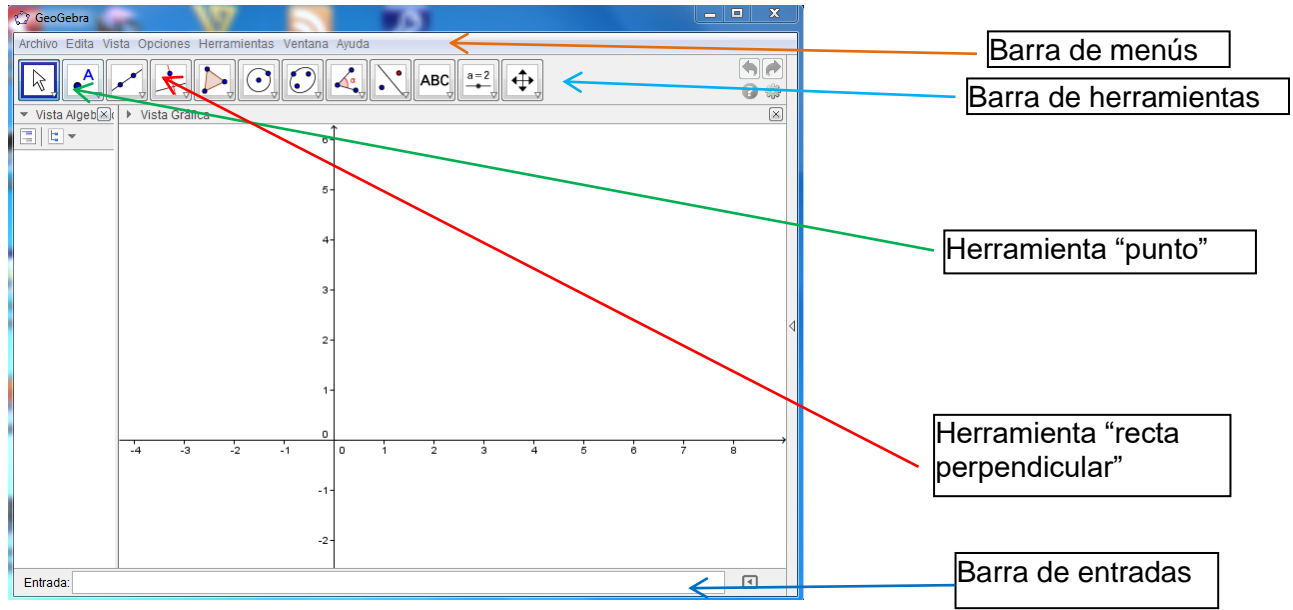

Imagen 1: Interface inicial de GeoGebra en la vista 2D

Debajo de la barra de menús existe una barra de herramientas. En este artículo se hará uso de las herramientas "punto" y "recta perpendicular" (Imagen 1). La primera se utiliza para marcar un punto en la vista gráfica; y la segunda, para trazar una recta perpendicular a una figura lineal.

La barra de entradas es la interface fundamental a través de la cual el usuario introduce información al sistema. Es en este lugar donde se mecanografían representaciones de puntos, vectores, ecuaciones de rectas y comandos. Después de mecanografiar una cadena de caracteres en la barra de entradas, se debe pulsar la tecla "Enter" para su ingreso al sistema. La secuencia de estas dos operaciones constituye la acción denominada *ingresar*, de modo que ingresar un vector, por ejemplo, es mecanografiar su representación y pulsar "Enter".

Para ingresar un punto se mecanografía la letra mayúscula que lo simboliza, seguida de un signo de igual, y, a continuación, sus coordenadas separadas por coma y entre paréntesis sin dejar espacios en blanco entre caracteres. Para un vector se procede de la misma forma, pero utilizando una letra minúscula. Para ingresar una ecuación se mecanografía de la misma manera que en un procesador de texto como Microsoft Word, sin necesidad de utilizar el asterisco como signo de multiplicación.

Los objetos se pueden ingresar mediante alguna de sus representaciones o mediante un comando. Cuando se ingresa una representación de un objeto, en la pantalla se muestran dos de sus representaciones: en la vista algebraica una representación algebraica y en la vista gráfica, la representación gráfica. Cuando se ingresa un objeto mediante un comando ocurre lo mismo.

Existen distintos comandos para ingresar una recta que están relacionados con su determinación única. En este artículo se utilizarán dos de ellos. El primero referido a la determinación de una recta por dos de sus puntos y el segundo a la determinación de una recta por uno de sus puntos y un vector de dirección. El primer comando tiene la sintaxis "recta[<punto>,<punto>]" y el segundo, "recta[<punto>,<vector director>]".

GeoGebra dispone de un comando para determinar la pendiente de una recta, el cual tiene la sintaxis "pendiente[<recta>]".

# **Determinación de procedimientos de transferencia entre representaciones de la recta en el plano**

En el artículo elaborado por los autores (Quero y Ruiz, 2017) se expone un procedimiento didáctico dirigido a identificar y ordenar, para su uso en el PEA, las transferencias entre representaciones de la recta en el plano en un mismo sistema de coordenadas cartesianas rectangulares.

Las fases fundamentales de este procedimiento son: 1) determinar los tipos de representación de la recta en el plano; 2) determinar las formas de representación de cada tipo; 3) determinar los casos de las transferencias intratipo e intertipos; 4) identificar cuáles procedimientos se exponen en la bibliografía recomendada por el programa de la asignatura; 5) elaborar procedimientos de las transferencias para las cuales en la bibliografía no se expone ningún procedimiento y analizar la existencia de procedimientos alternativos de los expuestos en la bibliografía; y 6) ordenar los procedimientos de transferencia para su uso en el PEA.

La aplicación de las fases del procedimiento permitió a los autores agrupar los procedimientos en tres clases, según el tipo de representación dada. En cada clase se ha establecido un orden considerando la forma de la representación buscada y la complejidad de los procedimientos de transferencia (Tabla 1).

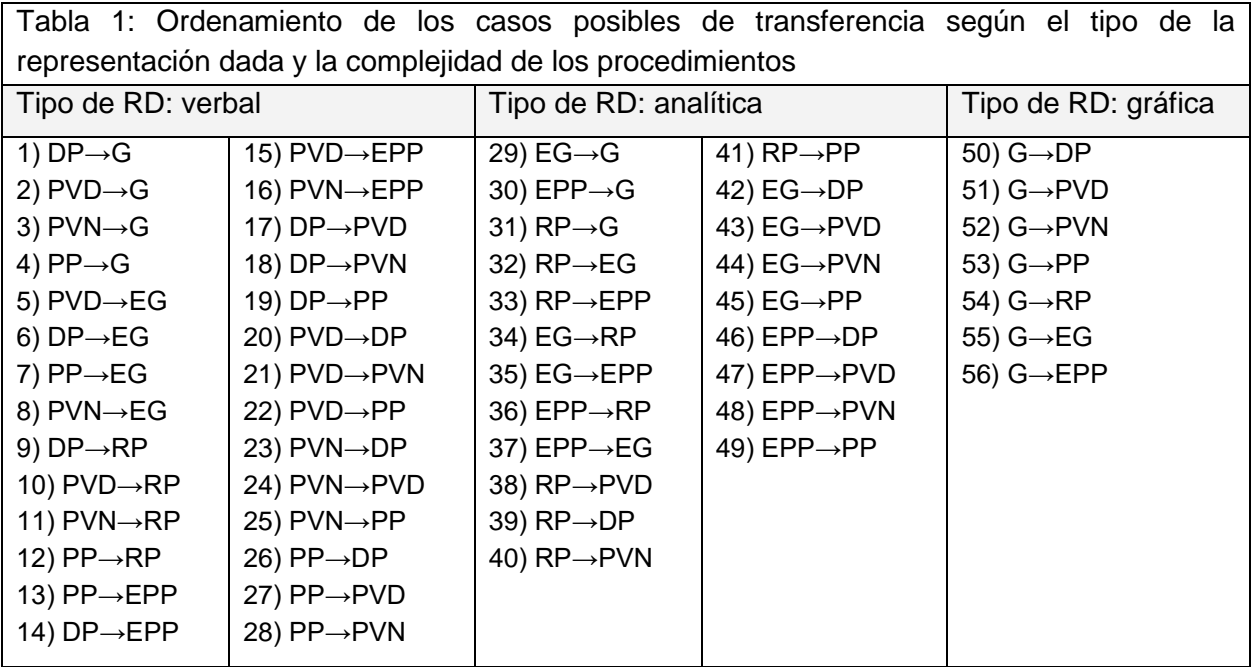

#### **Etiquetas**:

DP: recta representada verbalmente utilizando dos puntos.

PVD: recta representada verbalmente por un punto y un vector de dirección.

PVN: recta representada verbalmente por un punto y un vector perpendicular.

PP: recta representada verbalmente por un punto y su pendiente.

RP: representación paramétrica de la recta.

EG: recta representada por una ecuación general.

EPP: recta representada por una ecuación con un punto y pendiente dada.

#### **Procedimientos de transferencia con el uso del software GeoGebra**

Esta sección está dividida en tres epígrafes. En el primero se exponen los procedimientos de transferencia en que la RD de la recta es verbal; en el segundo, los procedimientos en que la RD es analítica; y en el tercero se analizan los procedimientos en que la RD de la recta es gráfica. Para cada transferencia se expone un único procedimiento; pero en el PEA debe analizarse la existencia de otros.

2.1) Procedimientos de transferencias a partir de una representación verbal. Este epígrafe está dividido en cinco apartados teniendo en cuenta el tipo de la RB.

2.1.1) Procedimientos de transferencias de una representación verbal al gráfico Para transferir de la representación verbal a la gráfica**,** utilizando el software GeoGebra**,**  se consideran los procedimientos siguientes:

#### **1) DP→G**

RD: recta que pasa por los puntos P(a,b) y Q(c,d) RB: gráfico de la recta.

Procedimiento

1) Ingresar las representaciones de P y Q como pares numéricos ordenados; 2) ingresar la recta PQ utilizando el comando "recta $\lceil$ <punto>, <punto> $\rceil$ " en la forma "recta[P,Q]". En la vista gráfica se mostrará el gráfico buscado de la recta PQ.

#### **2) PVD→G**

RD: recta que pasa por el punto P(a,b) y es paralela al vector no nulo<sup>1</sup> v=(p,q).

RB: gráfico de la recta.

Procedimiento

1) Ingresar la representación de P como par numérico ordenado; 2) ingresar la representación del vector v como par numérico ordenado; 3) ingresar la recta utilizando el comando "recta $\zeta$ punto>,  $\zeta$ vector director>]" en la forma "recta $[P, v]$ ". En la vista gráfica se mostrará el gráfico de la recta que pasa por P y es paralela al vector v.

### **3) PVN→G**

 $\overline{a}$ 

RD: recta que pasa por el punto P(a,b) y es perpendicular al vector no nulo<sup>2</sup> n=(r,s). RB: gráfico de la recta.

Pedagogía y Sociedad | Vol. 20, no. 50, nov. - feb. 2017, ISSN 1608-3784. RNPS: 1903 156

<sup>&</sup>lt;sup>1</sup> En este artículo se considera siempre que el vector  $v=(p,q)$  no es nulo.

<sup>&</sup>lt;sup>2</sup> En este artículo se asume siempre que en la representaciones dada o buscada, el vector n=(r,s) no es el nulo.

### Procedimiento

1) Ingresar la representación de P como par numérico ordenado; 2) ingresar la representación del vector n como par numérico ordenado. Se mostrará su representación gráfica en la vista gráfica; 3) trazar la recta que pasa por P y es perpendicular al vector n, utilizando la herramienta "recta perpendicular". En la vista gráfica se mostrará el gráfico de la recta que pasa por P y es perpendicular al vector n.

### **4) PP→G**

RD: recta que pasa por el punto P(a,b) y tiene pendiente m.

RB: gráfico de la recta que pasa por el punto P y tiene pendiente m.

# Procedimiento

1) Ingresar la representación de P como par numérico ordenado; 2) determinar las coordenadas de un vector v=(p,q) utilizando la relación *p*  $m = \frac{q}{r}$  y 3) ingresar la recta utilizando el comando "recta[<punto>,<vector director>]" en la forma "recta[P,v]". En la vista gráfica se mostrará el gráfico de la recta que pasa por P y tiene pendiente m.

2.1.2) Procedimientos de transferencias de una representación verbal a la ecuación general

Los procedimientos a seguir, utilizando el software GeoGebra, son:

# **5) PVD→EG**

RD: recta que pasa por el punto  $R(e,f)$  y es paralela al vector  $v=(p,q)$ .

RB: recta representada por la ecuación general  $Ax + By + C = 0$ .

# Procedimiento

1) Aplicar el procedimiento descrito en la transferencia 2. En la vista algebraica se mostrará una ecuación general de la recta en la forma ax+by=c, y 2) restar "c" de ambos miembros de esta ecuación para obtener la representación buscada de la recta.

# **6) DP→EG**

RD: recta que pasa por los puntos  $S(e,f)$  y  $T(g,h)$ 

RB: recta representada por la ecuación  $Ax + By + C = 0$ .

# Procedimiento

1) Ingresar las representaciones de S y T como pares numéricos ordenados; 2) ingresar la recta utilizando el comando "recta[<punto>,<punto>]" en la forma "recta[S,T]". En la vista algebraica se mostrará una ecuación general de la recta en la forma ax+by=c, y 3) restar "c" de ambos miembros de esta ecuación para obtener la representación buscada.

# **7) PP→EG**

RD: recta que pasa por el punto R(e,f) y tiene pendiente m.

RB: recta representada por la ecuación  $Ax + By + C = 0$ .

# Procedimiento

1**)** Aplicar el procedimiento descrito en la transferencia 4. En la vista algebraica se mostrará una ecuación general de la recta en la forma ax+by=c y 2) restar "c" a miembros de esta ecuación para obtener la representación buscada.

# **8) PVN→EG**

RD: recta que pasa por el punto  $R(e,f)$  y es perpendicular al vector  $n=(r,s)$ .

RB: recta representada por la ecuación  $Ax + By + C = 0$ .

Procedimiento

1) Aplicar el procedimiento descrito en la transferencia 3. En la vista algebraica se mostrará una ecuación general de la recta en la forma ax+by=c y 2) restar "c" a ambos miembros de esta ecuación para obtener la representación buscada.

2.1.3) Procedimientos de transferencias de una representación verbal a la ecuación paramétrica

Los procedimientos, utilizando el software GeoGebra, son los siguientes:

# **9) DP→RP**

RD: recta que pasa por los puntos P(a,b) y Q(c,d).

RB: recta representada por el sistema de ecuaciones {  $x = a + pt$ <br> $y = b + qt$  (\*)

# Procedimiento

1) Aplicar 1 y 2 del procedimiento de la transferencia 6; 2) clic secundario sobre la ecuación general y seleccionar "forma paramétrica" en el menú contextual. Se mostrará una representación paramétrica de la recta en lugar de su ecuación general, y 3) escribir la representación en la forma (\*).

# **10) PVD→RP**

RD: recta que pasa por el punto  $P(a,b)$  y es paralela al vector no nulo  $v=(p,q)$ .

RB: recta representada por el sistema de ecuaciones  $(*)$ .

#### Procedimiento

1) Aplicar el procedimiento descrito en la transferencia 2. En la vista algebraica se mostrará una ecuación general de la recta; 2) clic secundario sobre la ecuación general y seleccionar "forma paramétrica" en el menú contextual. La ecuación general será reemplazada por la ecuación paramétrica y 3) escribir la representación en la forma (\*).

#### **11) PVN→RP**

RD: recta que pasa por el punto  $P(a, b)$  y es perpendicular al vector  $n=(r,s)$ .

RB: recta representada por el sistema de ecuaciones (\*).

Procedimiento

1) Aplicar el procedimiento descrito en la transferencia 3. En la vista algebraica se mostrará una ecuación general de la recta; 2) clic secundario sobre la ecuación general y seleccionar "forma paramétrica" en el menú contextual y 3) escribir el sistema de ecuaciones en la forma  $(*)$ .

#### **12) PP→RP**

RD: recta que pasa por el punto P(a,b) y tiene pendiente m.

RB: recta representada por el sistema de ecuaciones  $(*)$ .

Procedimiento

1**)** Aplicar el procedimiento descrito en la transferencia 4. En la vista algebraica se mostrará una ecuación general de la recta; 2) clic secundario sobre la ecuación general y seleccionar "forma paramétrica" en el menú contextual. La ecuación general será sustituida por una ecuación paramétrica y 3) escribir la representación en la forma (\*).

2.1.4) Procedimientos de transferencias de una representación verbal a la ecuación con punto y pendiente.

Los procedimientos a utilizar son los siguientes:

### **13) PP→EPP**

RD: recta que pasa por el punto Q(c,d) y tiene pendiente m.

RB: recta representada por la ecuación  $y - d = m(x-c)$ .

Procedimiento

1) Aplicar el procedimiento descrito en la transferencia 4. En la vista algebraica se mostrará una ecuación general de la recta; 2) clic secundario sobre la ecuación general y seleccionar "ecuación  $y = ax + b$ " en el menú contextual. La ecuación general se

sustituirá por una ecuación de la forma  $y = ax + b$ ; 3) restar "d" a ambos miembros de esta ecuación y 4) extraer factor común m en el miembro derecho de la ecuación resultante para obtener la representación en la forma  $y - d = m(x - c)$ .

### **14) DP→EPP**

RD: recta que pasa por los puntos  $P(a,b)$  y  $Q(c,d)$ .

RB: recta representada por la ecuación  $y - d = m(x-c)$ .

Procedimiento

Aplicar 1, 2 y 3 del procedimiento descrito en la transferencia 6. En la vista algebraica se mostrará una ecuación general de la recta. Después aplicar 2, 3 y 4 del procedimiento descrito en la transferencia 13.

# **15) PVD→EPP**

RD: recta que pasa por el punto Q(c, d) y es paralela al vector  $v=(p,q)$  ( $p\neq 0$ ).

RB: recta representada por la ecuación  $y - d = m(x - c)$ .

Procedimiento

1) Aplicar el procedimiento descrito en la transferencia 2. En la vista algebraica se mostrará una ecuación general de la recta. Después aplicar 2, 3 y 4 del procedimiento descrito en la transferencia 13.

# **16) PVN→EPP**

RD: recta que pasa por el punto Q(c,d) y es perpendicular al vector n=(r,s) (s≠0).

RB: recta representada por la ecuación  $y - d = m(x - c)$ .

Procedimiento

1) Aplicar el procedimiento descrito en la transferencia 3. En la vista algebraica se mostrará una ecuación general de la recta. Después aplicar 2, 3 y 4 del procedimiento descrito en la transferencia 13.

2.1.5) Procedimientos de transferencias de una representación verbal a otra verbal

Los procedimientos que se pueden utilizar son los siguientes:

# **17) DP→PVD**

RD: recta que pasa por los puntos P(a, b) y Q(c,d).

RB: recta que pasa por el punto  $P(a, b)$  y es paralela al vector  $v = (p,q)$ .

Procedimiento:

1**)** Aplicar el procedimiento descrito en la transferencia 1; 2) clic secundario sobre la ecuación general y seleccionar "forma paramétrica" en el menú contextual. La ecuación general será sustituida por una ecuación paramétrica; 3) identificar en la vista algebraica el vector de dirección (v) y 4) representar verbalmente la recta en la forma "recta que pasa por P y es paralela al vector v".

#### **18) DP→PVN**

RD: recta que pasa por los puntos  $P(a,b)$  y  $Q(c,d)$ .

RB: recta que pasa por el punto  $P(a,b)$  y es perpendicular al vector  $n=(r,s)$  normal a la recta PQ.

Procedimiento:

1**)** Aplicar el procedimiento descrito en la transferencia 1. En la vista algebraica se mostrará una ecuación general de la recta; 2) identificar en la vista algebraica un vector normal (n) y 3) representar verbalmente la recta en la forma "recta que pasa por P y es perpendicular al vector n".

### **19) DP→PP**

RD: recta que pasa por los puntos  $P(a,b)$  y  $Q(c,d)$  (a $\neq c$ ).

RB: recta que pasa por el punto P(a,b) y tiene pendiente m.

Procedimiento:

1**)** Aplicar el procedimiento descrito en la transferencia 1. En la vista algebraica se mostrará una ecuación general de la recta; 2) clic secundario sobre la ecuación general y seleccionar "ecuación  $y = ax + b$ " en el menú contextual. La ecuación general se sustituirá por una ecuación de la forma  $y = ax + b$ ; 3) identificar en la vista algebraica la pendiente m y 4) representar verbalmente la recta en la forma "recta que pasa por P(a,b) y tiene pendiente m".

### **20) PVD→DP**

RD: recta que pasa por el punto  $P(a,b)$  y es paralela al vector  $V=(p,q)$ .

RB: recta que pasa por los puntos P(a,b) y A(c,d).

Procedimiento

1) Aplicar el procedimiento descrito en la transferencia 2; 2) representar gráficamente un punto A de la recta utilizando la herramienta "punto". En la vista algebraica se mostrará la representación de A como un par ordenado y 3) escribir la representación verbal de la recta en la forma "recta que pasa por los puntos P(a,b) y A(c,d)".

#### **21) PVD→PVN**

RD: recta que pasa por el punto  $P(a,b)$  y es paralela al vector  $V=(p,q)$ .

RB: recta que pasa por el punto  $P(a,b)$  y es perpendicular al vector  $n=(r,s)$ .

#### Procedimiento

1) Aplicar el procedimiento descrito en la transferencia 2. En la vista algebraica se mostrará una ecuación general de la recta; 2) identificar las coordenadas de un vector normal (*n*) a la recta en la vista algebraica y 4) escribir la representación verbal de la recta en la forma "recta que pasa por P(a,b) y es perpendicular al vector n**=(r,s)**".

#### **22) PVD→PP**

RD: recta que pasa por el punto  $P(a,b)$  y es paralela al vector  $V=(p,q)$  ( $p\neq 0$ ).

RB: recta que pasa por el punto P(a,b) y tiene pendiente m.

#### Procedimiento

1) Aplicar el procedimiento descrito en 2; 2) determinar la pendiente m de la recta utilizando el comando "pendiente $\vert$ <recta>]" en la forma "pendiente $\vert a \vert$ " y 3) escribir la representación verbal de la recta en la forma "recta r que pasa por P(a,b) y tiene pendiente m"*.*

#### **23) PVN→DP**

RD: recta que pasa por el punto  $P(a,b)$  y es perpendicular al vector  $n=(r,s)$ .

RB: recta que pasa por los puntos P(a,b) y A(c,d).

Procedimiento

1) Aplicar el procedimiento descrito en la transferencia 3; 2) representar gráficamente un punto A de la recta utilizando la herramienta "punto". En la vista algebraica se mostrará la representación de A como un par numérico ordenado 3) escribir la representación verbal de r en la forma "recta que pasa por los puntos P(a,b) y A(c,d)".

### **24) PVN→PVD**

RD: recta que pasa por el punto  $P(a,b)$  y es perpendicular al vector  $n=(p,q)$ .

RB: recta que pasa por el punto  $P(a,b)$  y es paralela al vector  $v=(p,q)$ .

### Procedimiento

1) Aplicar el procedimiento descrito en la transferencia 3. En la vista algebraica se mostrará un ecuación general de la recta; 2) identificar en la ecuación general un vector v de dirección de la recta y 3) representar verbalmente la recta en la forma "recta que pasa por  $P(a,b)$  y es paralela al vector  $v=(p,q)^n$ .

#### **25) PVN→PP**

RD: recta que pasa por el punto  $Q(c,d)$  y es perpendicular al vector n=(r,s) (s $\neq 0$ ).

RB: recta que pasa por el punto Q(c,d) y tiene pendiente m.

#### Procedimiento

1) Aplicar el procedimiento descrito en la transferencia 3. En la vista algebraica se mostrará una ecuación general de la recta; 2) clic secundario sobre la ecuación general y seleccionar "ecuación  $y = ax + b$ " en el menú contextual. Se mostrará la ecuación  $y = ax + b$  en lugar de la ecuación general; 3) identificar en la ecuación  $y = ax + b$  la pendiente m y 4) representar verbalmente la recta en la forma "recta que pasa por Q(c,d) y tiene pendiente m".

### **26) PP→DP**

RD: recta que pasa por el punto P(a,b) y tiene pendiente m.

RB: recta que pasa por los puntos P(a,b) y A(c,d).

Procedimiento

1**)** Aplicar el procedimiento descrito en la transferencia 4; 2) representar gráficamente un punto A de la recta utilizando la herramienta "punto". En la vista algebraica se mostrará la representación de A como un par numérico ordenado (c,d) y 3) escribir la representación verbal de r en la forma "recta que pasa por los puntos P(a,b) y A(c,d)".

### **27) PP→PVD**

RD: recta que pasa por el punto P(a,b) y tiene pendiente m.

RB: recta que pasa por el punto  $P(a,b)$  y es paralela al vector  $V=(p,q)$ .

Procedimiento

1**)** Aplicar el procedimiento descrito en la transferencia 4. En la vista algebraica se mostrará una ecuación general de la recta; 2) clic secundario sobre la ecuación general y seleccionar "forma paramétrica" en el menú contextual. Se mostrará una ecuación paramétrica de la recta en lugar de la ecuación general; 3) identificar en la ecuación paramétrica el vector de dirección v=(p,q) y 4) representar verbalmente la recta en la forma "recta que pasa por  $P(a,b)$  y es paralela al vector  $V=(p,q)$ ".

### **28) PP→PVN**

RD: recta que pasa por el punto P(a,b) y tiene pendiente m.

RB: recta que pasa por el punto  $P(a,b)$  y es perpendicular al vector  $n=(r,s)$ .

#### Procedimiento

1) Aplicar el procedimiento descrito en la transferencia 4. Se mostrará una ecuación general de la recta en la vista algebraica; 2) Identificar las coordenadas de un vector normal n=(r,s) en la ecuación general y 3) escribir la representación verbal de r en la forma "recta que pasa por el punto  $P(a,b)$  y es perpendicular al vector  $n=(r,s)$ ".

2.2) Procedimientos de transferencias a partir de una representación analítica Aquí se exponen los procedimientos de transferencia en los que la representación dada es analítica y la buscada es de cualquiera de los tipos de la Tabla 1.

2.2.1) Procedimientos de transferencias de una representación analítica a la gráfica

Los procedimientos que pueden utilizarse son:

# **29) EG→G**

RD: recta representada por la ecuación  $Ax + By + C = 0$ . RB: gráfico de la recta.

Procedimiento

Ingresar la ecuación de la recta. En la vista gráfica se mostrará el gráfico de la recta.

# **30) EPP→G**

RD: recta representada por la ecuación  $y - b = m(x - a)$ . RB: gráfico de la recta.

Procedimiento

Ingresar la ecuación de la recta. En la vista gráfica se mostrará el gráfico de la recta.

# **31) RP→G**

RD: recta representada por el sistema de ecuaciones (\*). RB: gráfico de la recta. Procedimiento:

1) Identificar un punto y un vector de dirección de la recta en su representación paramétrica y 2) aplicar el procedimiento descrito en la transferencia 2.

2.2.2) Procedimientos de transferencias de una representación analítica a otra analítica

Las transferencias que pueden realizarse con GeoGebra son las siguientes:

# **32) RP→EG**

RD: recta representada por el sistema de ecuaciones  $(*)$ .

RB: recta representada por la ecuación general  $Ax + By + C = 0$ .

Procedimiento:

1) Identificar un punto y un vector de dirección de la recta en su representación paramétrica y 2) aplicar el procedimiento descrito en la transferencia 2. En la vista algebraica se mostrará una ecuación general de la recta.

#### **33) RP→EPP**

RD: recta representada por el sistema de ecuaciones  $(*)$ , con p≠0.

RB: recta representada por la ecuación  $y - b = m(x - a)$ .

#### Procedimiento

1) Aplicar el procedimiento descrito en la transferencia 32. En la vista algebraica se mostrará una ecuación general de la recta; 2) clic secundario sobre la ecuación general y seleccionar "ecuación  $y = ax + b$ " en el menú contextual. Se sustituirá la ecuación general por una ecuación de la forma  $y = ax + b$  ; 4) restar "b" a ambos miembros de esta ecuación y 5) extraer factor común "m" en el miembro derecho de la ecuación resultante para obtener la representación en la forma  $y - b = m(x - a)$ .

#### **34) EG→RP**

RD: recta representada por la ecuación  $Ax + By + C = 0$ .

RB: recta representada por el sistema de ecuaciones (\*).

Procedimiento

1) Ingresar la ecuación de la recta. En la vista algebraica se mostrará una ecuación general de la recta; 2) clic secundario sobre la ecuación general y seleccionar "forma paramétrica" en el menú contextual. Se mostrará una ecuación paramétrica de la recta en lugar de su ecuación general, y 3) transformar la ecuación paramétrica en un sistema de ecuaciones de la forma (\*).

### **35) EG→EPP**

RD: recta representada por la ecuación general  $Ax + By + C = 0$  (B≠0).

RB: recta representada por la ecuación  $y - d = m(x - c)$ .

Procedimiento

1) Ingresar la ecuación general de la recta la cual se mostrará en la vista algebraica 2) clic secundario sobre la ecuación general y seleccionar "ecuación  $y = ax + b$ " en el menú contextual. Se mostrará una ecuación de la recta en la forma  $y = ax + b$  en lugar de la ecuación general, y 3) restar b a ambos miembros de esta ecuación para obtener una ecuación de la forma  $y - d = m(x-c)$ , con c=0 y d=b.

#### **36) EPP→RP**

RD: recta representada por la ecuación  $y - d = m(x - c)$ .

RB: recta representada por el sistema de ecuaciones (\*).

#### Procedimiento

1**)** Ingresar la ecuación dada de la recta. En la vista algebraica se mostrará la ecuación general de la recta; 2) clic secundario sobre la ecuación general y seleccionar "forma paramétrica" en el menú contextual. Se mostrará una ecuación paramétrica de la recta en lugar de su ecuación general, y 3) transformar la ecuación paramétrica en un sistema de ecuaciones de la forma (\*).

#### **37) EPP→EG**

RD: recta representada por la ecuación  $y - f = m(x - e)$ .

RB: recta representada por la ecuación  $Ax + By + C = 0$ .

#### Procedimiento

1**)** Ingresar la ecuación dada de la recta. En la vista algebraica se mostrará su ecuación general en la forma  $ax + by = c$  , y 2) restar "c" a ambos miembros de esta ecuación para obtener la representación buscada.

2.2.3) Procedimientos de transferencias de una representación analítica a una verbal

Los procedimientos a seguir son los siguientes:

**38) RP→PVD.** Esta transferencia no requiere del uso del software GeoGebra.

#### **39) RP→DP**

RD: recta representada por el sistema de ecuaciones  $(*)$ .

RB: recta que pasa por los puntos P(a,b) y A(c,d).

Procedimiento:

1) Identificar un punto P(a,b) y un vector de dirección de la recta en su representación paramétrica (\*); 2) aplicar el procedimiento descrito en la transferencia 32; 3) representar gráficamente un punto A de la recta. En la vista algebraica se mostrará la representación de A como un par ordenado, y 4) escribir la representación verbal de la recta en la forma "recta que pasa por los puntos P(a,b) y A(c,d)".

### **40) RP→PVN**

RD: recta representada por el sistema de ecuaciones (\*).

RB: recta que pasa por el punto  $P(a,b)$  y es perpendicular al vector  $n=(r,s)$ .

Procedimiento

1) Identificar un punto P(a,b) y un vector de dirección de la recta en su representación paramétrica (\*); 2) aplicar el procedimiento descrito en la transferencia 32. En la vista algebraica se mostrará una ecuación general de la recta; 3) identificar las coordenadas de un vector normal a la recta n=(r,s) en la ecuación general y 4) escribir la representación verbal de la recta en la forma "recta que pasa por el puntos P(a,b) y es perpendicular al vector n=(r,s)".

# **41) RP→PP**

RD: recta representada por el sistema de ecuaciones  $(*)$ , con p≠0.

RB: recta que pasa por el punto Q(c,d) y tiene pendiente m.

Procedimiento

1) Identificar un punto Q(c,d) y un vector de dirección de la recta en su representación paramétrica (\*); 2) aplicar el procedimiento descrito en la transferencia 32; 3) determinar la pendiente m de la recta utilizando el comando "pendiente $\langle$ recta>]" y 4) representar verbalmente la recta r en la forma "recta que pasa por el punto Q(c,d) y pendiente m".

# **42) EG→DP**

RD: recta representada por la ecuación  $Ax + By + C = 0$ .

RB: recta que pasa por los puntos  $P(a,b)$  y  $Q(c,d)$ .

Procedimiento

1) Ingresar la ecuación dada de la recta. En la vista gráfica se mostrará el gráfico de la recta; 2) representar gráficamente dos puntos diferentes P y Q de la recta utilizando la herramienta "punto". En la vista algebraica se representarán estos puntos como pares numéricos ordenados, y 3) escribir la representación verbal de la recta en la forma "recta que pasa por los puntos  $P(a,b)$  y  $Q(c,d)$ ".

# **43) EG→PVD**

RD: recta representada por la ecuación general  $Ax + By + C = 0$ .

RB: recta que pasa por el punto  $P(a,b)$  y es paralela al vector  $V=(p,q)$ .

Procedimiento

1) Ingresar la ecuación dada de la recta; 2) clic secundario sobre la ecuación general y seleccionar "forma paramétrica" en el menú contextual. En la vista algebraica se mostrará una ecuación paramétrica de la recta en lugar de su ecuación general; 3) identificar en la ecuación paramétrica un punto  $P(a,b)$  y un vector de dirección  $v=(p,q)$ de la recta, y 4) escribir la representación verbal de la recta en la forma "recta que pasa por los puntos  $P(a,b)$  y es paralela al vector  $V=(p,q)^n$ .

### **44) EG→PVN**

RD: recta representada por la ecuación general  $Ax + By + C = 0$ .

RB: recta que pasa por el punto  $D(a,b)$  y es perpendicular al vector  $n=(r,s)$ .

Procedimiento

1) Ingresar la ecuación dada de la recta; 2) identificar las coordenadas de un vector normal a la recta n=(r,s) en la ecuación general de la recta; 3) representar gráficamente un punto D de la recta utilizando la herramienta "punto". En la vista algebraica se mostrará la representación de D como un par numérico ordenado; 4) escribir la representación verbal de la recta en la forma "recta que pasa por el punto D(a,b) y es perpendicular al vector n=(r,s)".

# **45) EG→PP**

RD: recta representada por la ecuación general  $Ax + By + C = 0$  (B $\neq 0$ ).

RB: recta que pasa por el punto Q(c,d) y tiene pendiente m.

Procedimiento

1**)** Ingresar la ecuación dada de la recta; 2) clic secundario sobre la ecuación general y seleccionar "ecuación  $y = ax + b$ " en el menú contextual. La ecuación general se sustituirá por una ecuación de la forma  $y = ax + b$ ; 3) identificar en esta ecuación la pendiente m (a) y la ordenada en el origen (b) , 4) escribir la representación verbal de la recta en la forma "recta que pasa por el punto Q(0,b) y tiene pendiente m".

# **46) EPP→DP**

RD: recta representada por la ecuación  $y - f = m(x - e)$ .

RB: recta que pasa por los puntos A(a,b) y B(c,d).

Procedimiento

1**)** Ingresar la ecuación dada de la recta; 2) representar gráficamente dos puntos diferentes A y B de la recta utilizando la herramienta "punto". En la vista algebraica se representarán estos puntos como pares ordenados (a,b) y (c,d), respectivamente y 3) escribir la representación verbal de la recta en la forma "recta que pasa por los puntos  $A(a,b)$  y  $B(c,d)$ ".

# **47) EPP→PVD**

RD: recta representada por la ecuación  $y - b = m(x - a)$ .

RB: recta que pasa por el punto  $P(a,b)$  y es paralela al vector  $V=(p,q)$ .

Procedimiento

1**)** Aplicar 1 y 2 del procedimiento descrito en la transferencia 36. En la vista algebraica se mostrará una representación paramétrica de la recta; 2) identificar las coordenadas del vector de dirección  $v=(p,q)$  y del punto  $P(a,b)$  en la representación paramétrica y 3) escribir la representación verbal de la recta en la forma "recta que pasa por el punto  $P(a,b)$  y es paralela al vector  $v=(p,q)^n$ .

### **48) EPP→PVN**

RD: recta representada por la ecuación  $y - b = m(x - a)$ .

RB: recta que pasa por el punto  $P(a,b)$  y es perpendicular al vector  $n=(r,s)$ .

# Procedimiento

1**)** Ingresar la ecuación dada de la recta. En la vista algebraica se mostrará una ecuación general de la recta; 2) identificar las coordenadas de un vector normal n=(r,s) en la ecuación general y 3) escribir la representación verbal de la recta en la forma "recta que pasa por el punto  $P(a,b)$  y es perpendicular al vector  $V=(r,s)$ ".

**49) EPP→PP.** Esta transferencia no requiere el uso del software.

2.3) Procedimientos de transferencias a partir de la representación gráfica

Todas las transferencias a partir de una representación gráfica en la vista gráfica de GeoGebra se pueden realizar con este software. Estas corresponden a las etiquetadas con los números 50, 51, 52, 53, 54, 55 y 56 en la Tabla 1, pero no son de interés porque no suelen ser necesarias en el PEA de la Geometría Analítica.

# **RESULTADOS Y DISCUSIÓN**

# **Utilización del software GeoGebra en el PEA de la transferencia entre representaciones de la recta en el plano**

La fijación de los procedimientos de transferencia ocurre en el proceso de resolución de tareas de aprendizaje por lo que comienza en el trabajo independiente previo a cada clase práctica, continúa en la clase práctica y se extiende al trabajo independiente posterior. Las tareas concebidas para los componentes laboral e investigativo contribuyen también a la fijación de estos procedimientos.

Las tareas para la fijación de los procedimientos de transferencia entre las representaciones de la recta en el plano que se conciben en la mayoría de los textos no incluyen entre sus exigencias el uso de un software en el proceso de su resolución, por lo que los autores han agregado esta exigencia a las tareas que se proponen a los estudiantes.

Las tareas orientadas, para resolver con el software, han sido solucionadas por los estudiantes en su actividad independiente extraclase.

Los principales resultados obtenidos son:

- Los estudiantes han perfeccionado sus habilidades para el uso del software GeoGebra y se han apropiado de los procedimientos de transferencia entre representaciones de la recta en el plano.
- Los estudiantes, generalmente, son capaces de aplicar y de describir los procedimientos de transferencia, aunque las descripciones son muy breves y no siempre utilizan la terminología informática correctamente.
- Se ha logrado que los estudiantes utilicen el software para comprobar los resultados obtenidos en tareas cuya resolución, con lápiz y papel, resulta compleja.
- Algunos estudiantes han elaborado sus propios procedimientos de transferencia, lo que revela el desarrollo de la independencia y la creatividad.
- Ha aumentado el interés y la motivación de los estudiantes por resolver las tareas de transferencia con el uso del software.

### **CONCLUSIONES**

Los procedimientos para la transferencia entre las representaciones de la recta en el plano dependen de los medios utilizados: lápiz y papel o software. En el caso del software GeoGebra se obtienen simultáneamente una representación gráfica y otra analítica, mientras que cuando se utiliza lápiz y papel no sucede así.

La utilización de los procedimientos elaborados, en el PEA de la Geometría Analítica, ha contribuido al desarrollo de la habilidad para la transferencia entre representaciones de la recta en el plano.

### **REFERENCIAS**

Álvarez, M., Almeida, B. y Villegas, E. (2014). *El proceso de enseñanza-aprendizaje de la asignatura Matemática*. La Habana, Cuba: Pueblo y Educación.

Castro, S., Díaz, M., Martínez, P., López, F., Bermúdez, I. y González, J. (1992). *Geometría*. La Habana, Cuba: Pueblo y Educación.

Gil, D. y Guzmán, M. (1994). *Enseñanza de las Ciencias y la Matemática*: *Tendencias e Innovaciones.* Organización de Estados Iberoamericanos Para la Educación, la Ciencia y la Cultura: Popular. Recuperado de [http://ochoa.mat.ucm.es/~guzman](http://ochoa.mat.ucm.es/~guzman/)

Hohenwarter, M. y Hohenwarter, J. (2009). *Documento de Ayuda de GeoGebra*. Manual Oficial de la Versión 3.2. Recuperado de:<http://www.geogebra.org/ayuda/search.html>

Kaput, J. (1987). Toward a theory of symbol use in mathematics. En C. Janvier (Ed.), *Problems of representation in the teaching and learning of mathematics*. (pp. 159-195). Hillsdale N. J: Erlbaum A.P.

Mederos, O. y Ruiz, A. (2007). Aplicación de la operación clasificación de conceptos al estudio de los cuadriláteros convexos. *Números, 67*. España.

Quero, O. y Ruiz, A. (en prensa). *Determinación de procedimientos de transferencia en*  la planificación del proceso de enseñanza-aprendizaje de la Geometría Analítica: el *caso de la recta en el plano*.